## 医学装备采购管理系统供应商用 户手册

## 北京大学第一医院

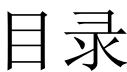

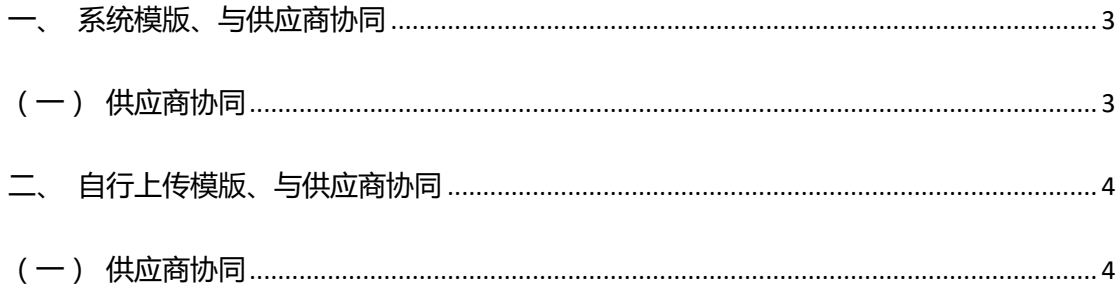

一、系统模版、与供应商协同

项目类型:支持全部类型

合同内容包括:基本信息、合同标的、合同附件

(一)供应商协同

情景模式:

受邀供应商登录易普优采供端平台后,在工作台-合同管理内查看院端 发送的协同要求,并进行合同协同;

操作步骤:

1)登录易普优采供端平台,进入工作台;

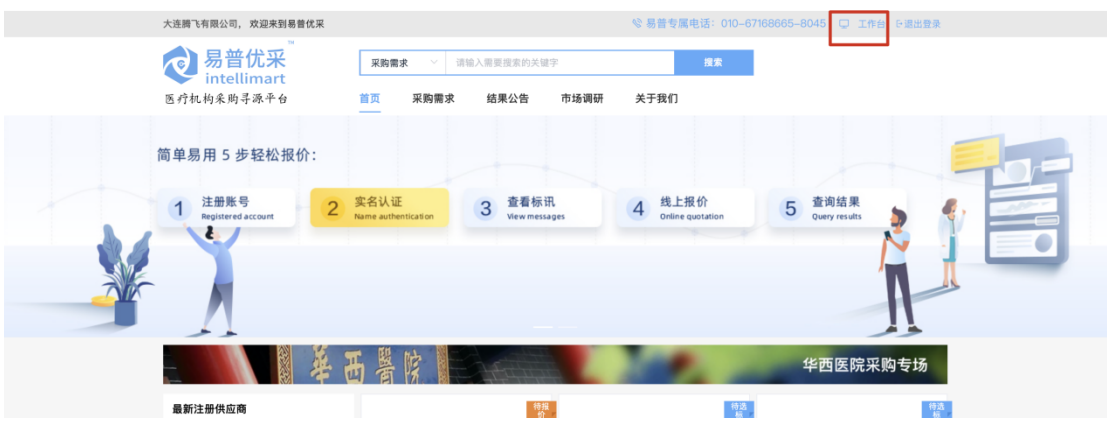

2)在工作台的【合同管理】分类下,找到院方发布的协同要求,点击 操作列的【拟定】按钮,打开合同编辑页面;

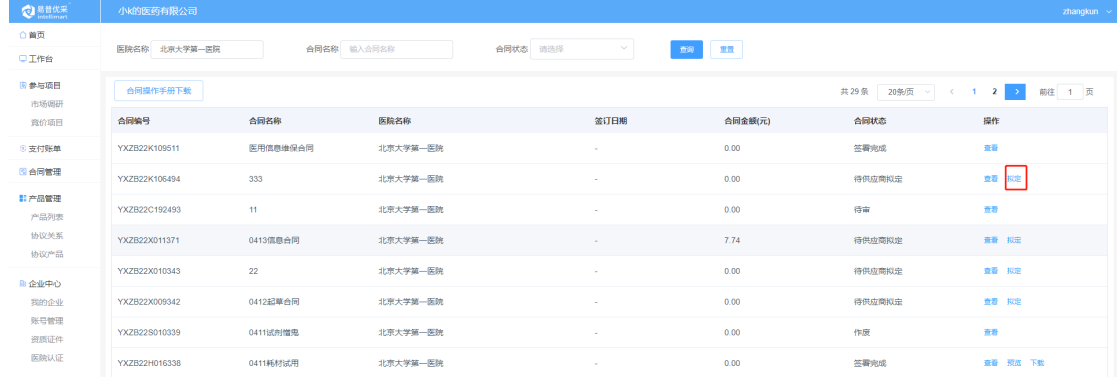

3)编辑【基本信息】、【合同标的】、【合同附件】模块后;点击【提 交院方审核】

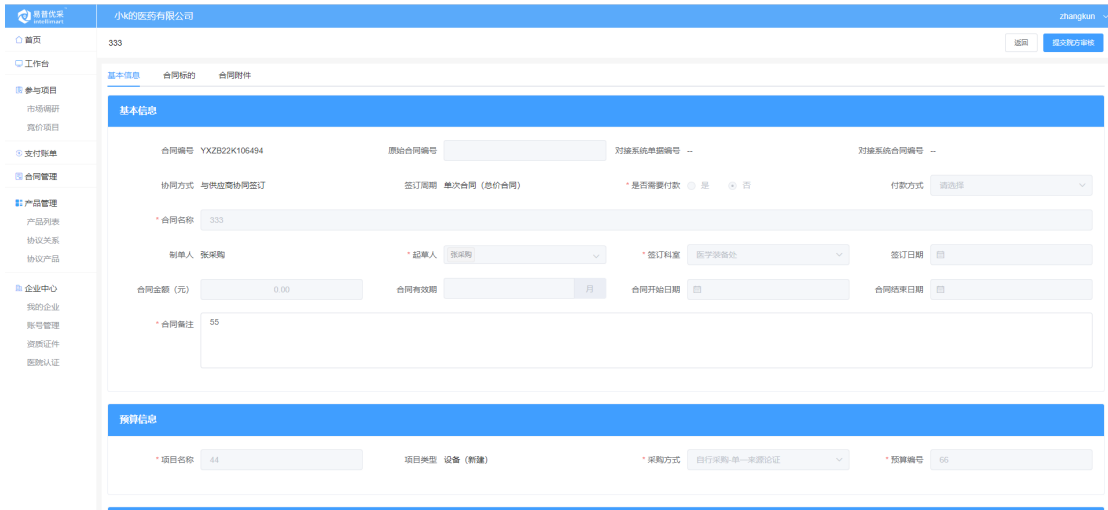

二、自行上传模版、与供应商协同

项目类型:支持全部类型

合同内容包括:基本信息、合同文本、合同附件

(一)供应商协同

1)供应商账号登陆系统,进入【合同管理】菜单,点击操作【拟定】来协 同拟定合同。

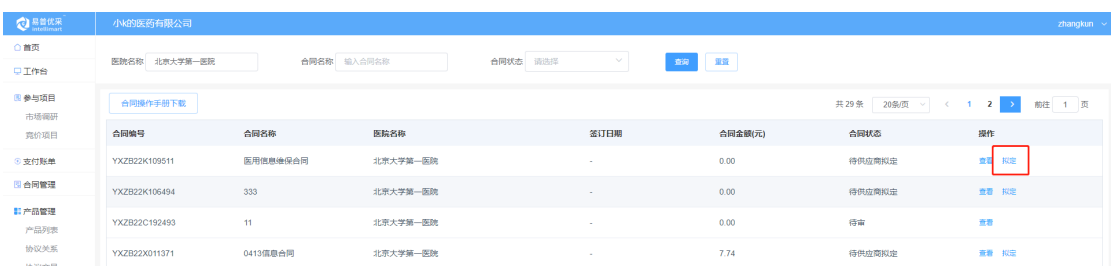

2)编辑合同基本信息、合同文本、合同附件,并【提交院方审核】,合同 将同步至医院,供应商合同状态更新为:待审。

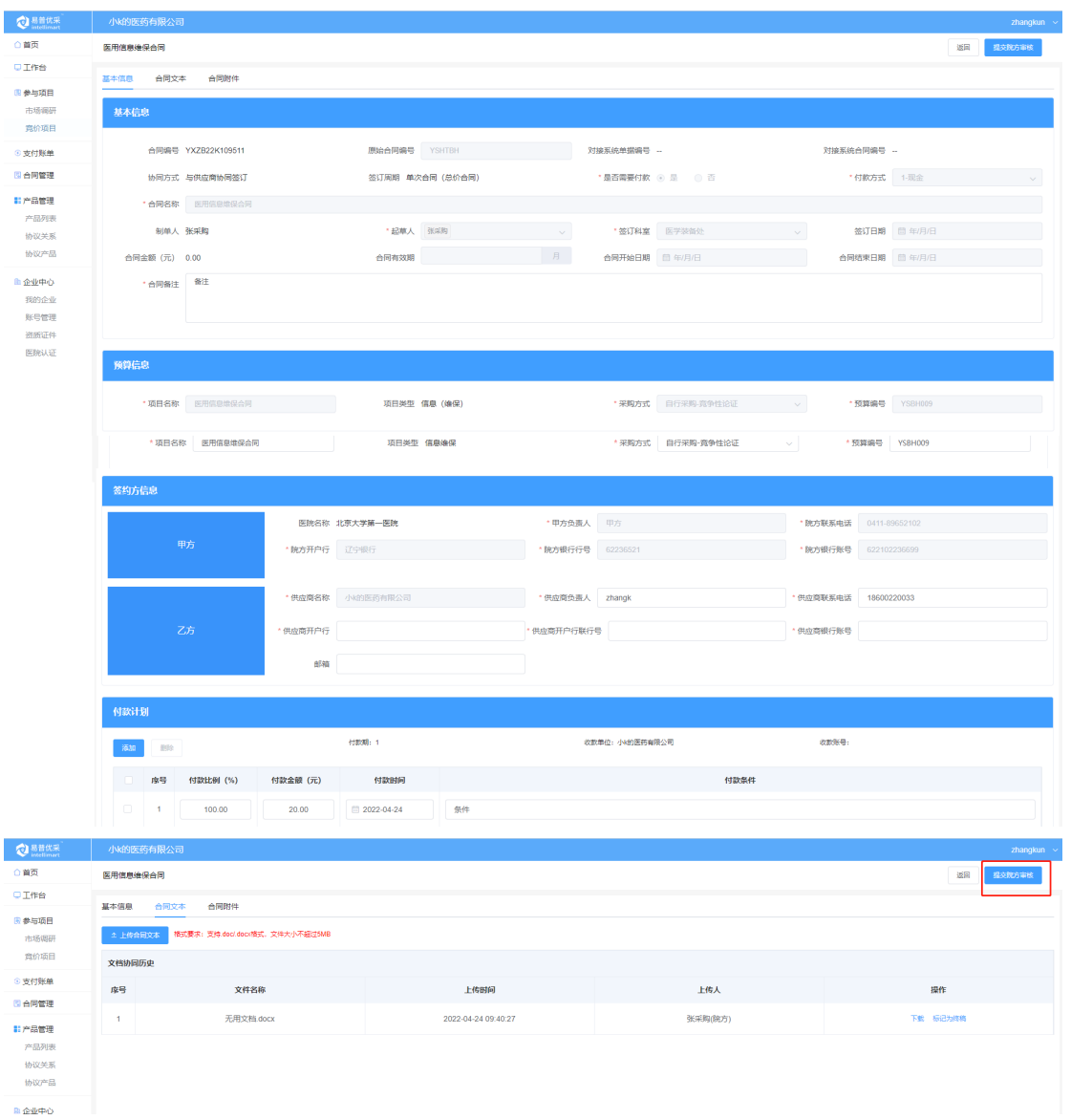

## 账户注册及审核请联系:4006608860

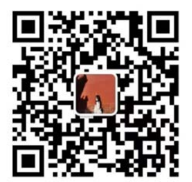

操作使用中有问题可咨询工程师-黎艳蓉电话:13520900184